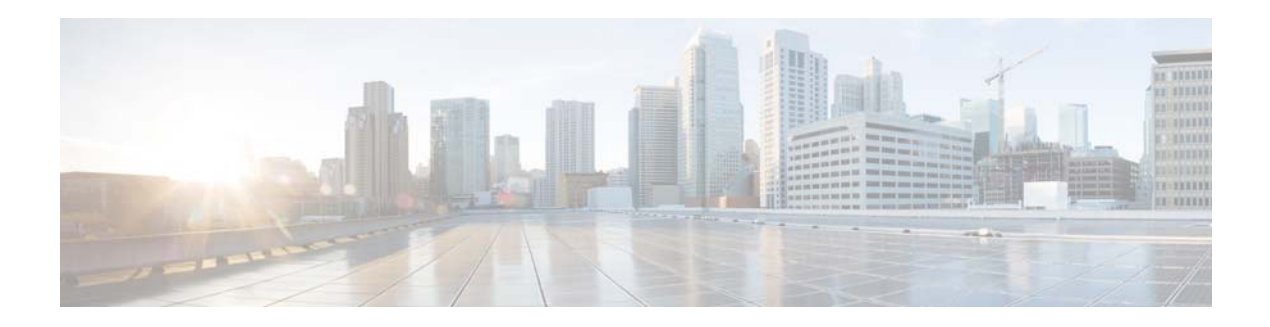

# **Release Notes for Cisco AsyncOS 8.5.6 for Email**

**Published: May 29, 2014 Revised: July 28, 2014**

### **Contents**

- **•** [What's New, page 1](#page-0-0)
- **•** [Upgrade Paths, page 8](#page-7-0)
- **•** [Installation and Upgrade Notes, page 8](#page-7-1)
- **•** [Documentation Updates, page 11](#page-10-0)
- **•** [Changes in Behavior, page 12](#page-11-0)
- **•** [Resolved Issues, page 12](#page-11-1)
- **•** [Known Issues, page 15](#page-14-0)
- **•** [Finding Information about Known and Resolved Issues, page 17](#page-16-0)
- **•** [Related Documentation, page 18](#page-17-0)
- **•** [Service and Support, page 18](#page-17-1)

### <span id="page-0-0"></span>**What's New**

- **•** [What's New in Cisco AsyncOS 8.5.6 for Email, page 2](#page-1-0)
- **•** [What's New in Cisco AsyncOS 8.5.5 for Email, page 4](#page-3-0)
- **•** [What's New in Cisco AsyncOS 8.5.0 for Email, page 4](#page-3-1)

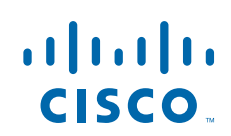

# <span id="page-1-0"></span>**What's New in Cisco AsyncOS 8.5.6 for Email**

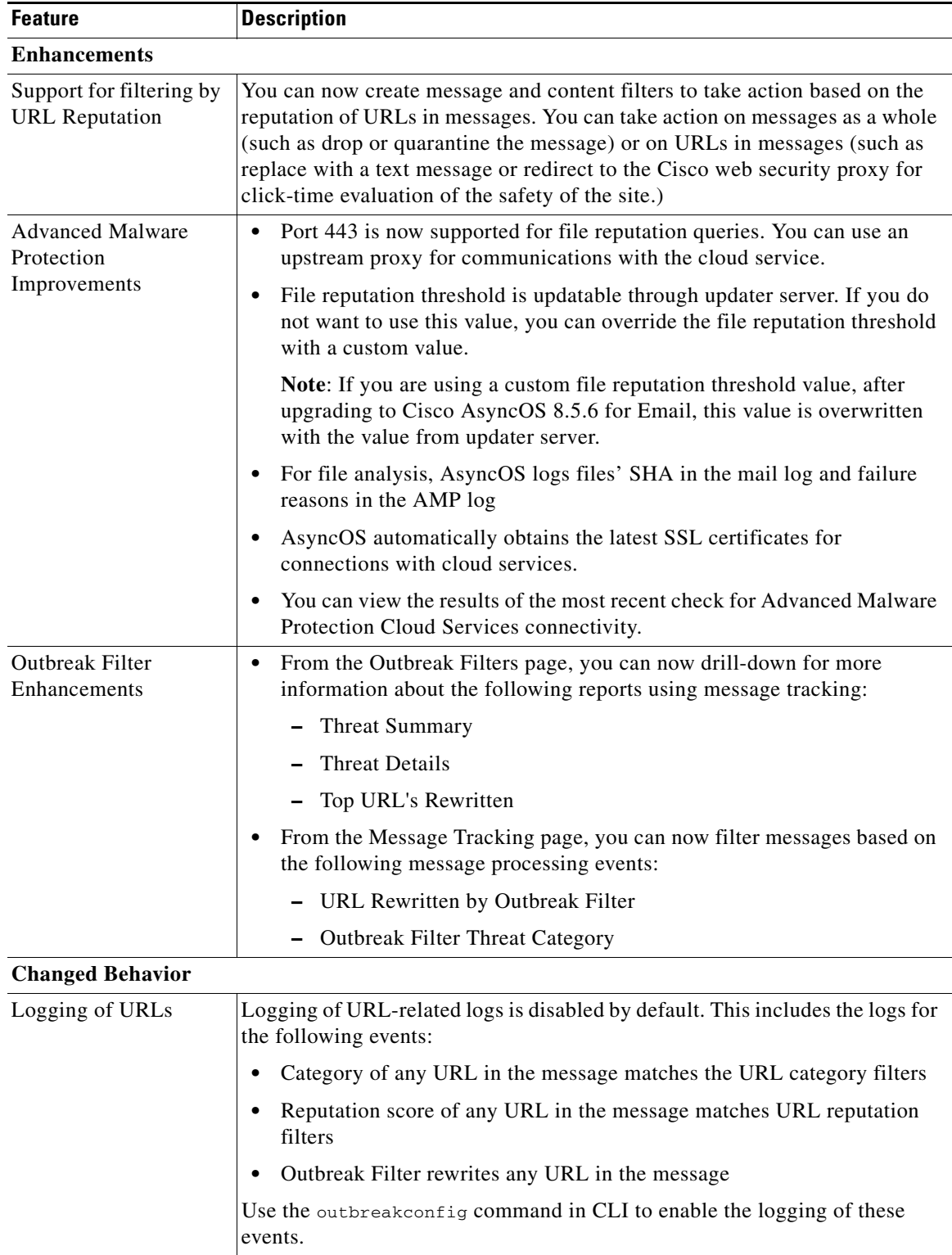

 $\overline{\phantom{a}}$ 

 $\mathsf I$ 

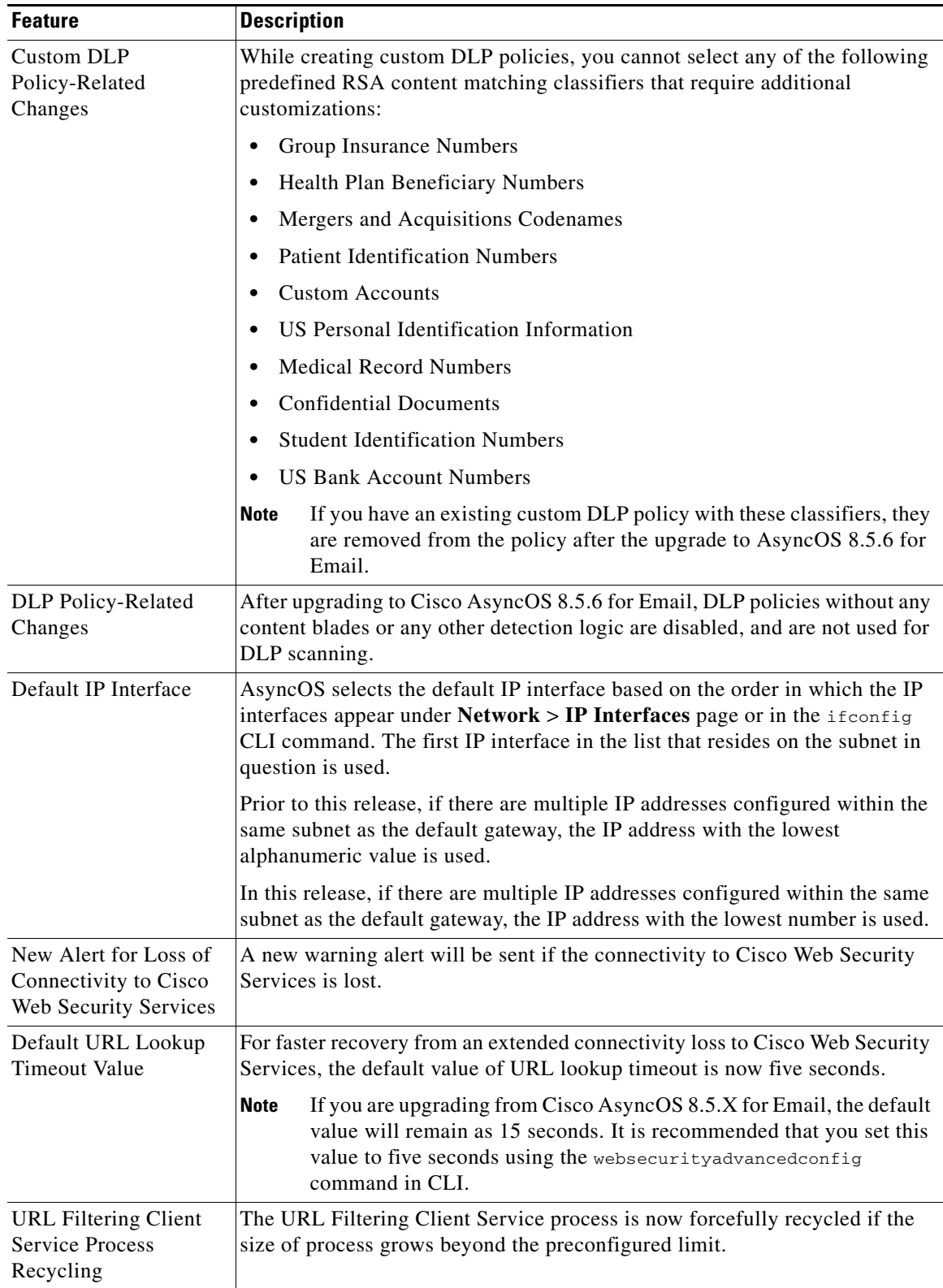

 $\mathbf{I}$ 

## <span id="page-3-0"></span>**What's New in Cisco AsyncOS 8.5.5 for Email**

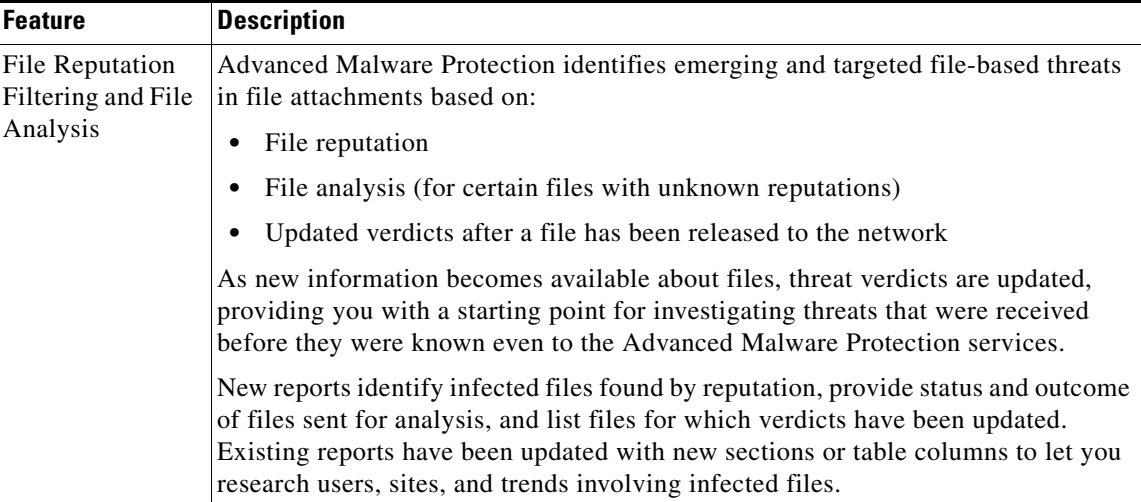

 $\overline{\phantom{a}}$ 

 $\mathsf I$ 

## <span id="page-3-1"></span>**What's New in Cisco AsyncOS 8.5.0 for Email**

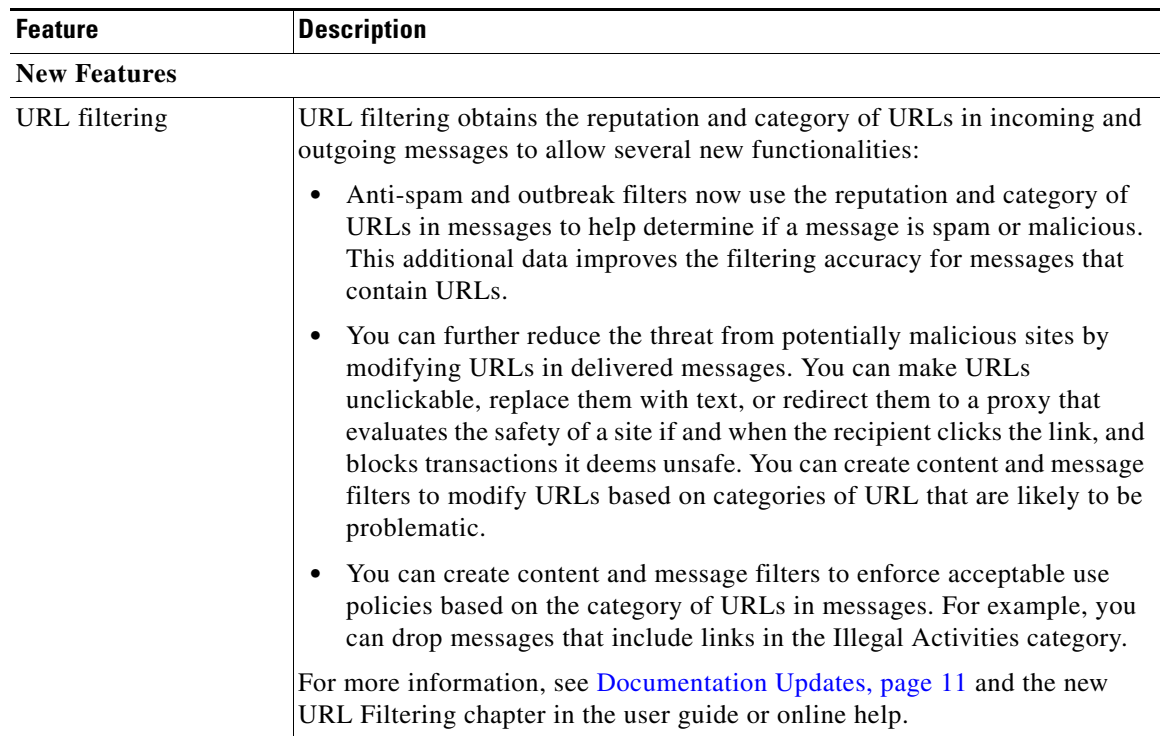

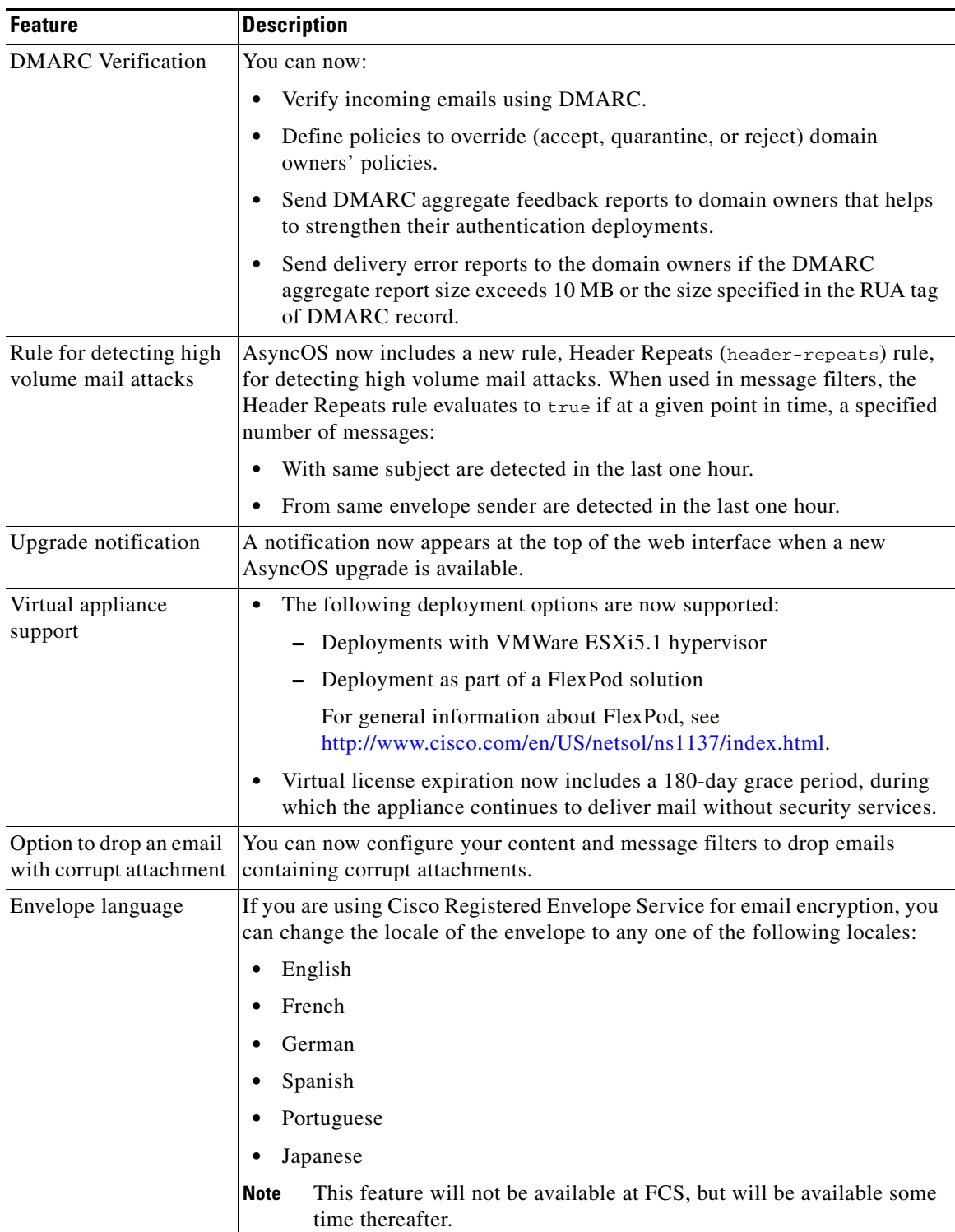

 $\mathbf{I}$ 

H.

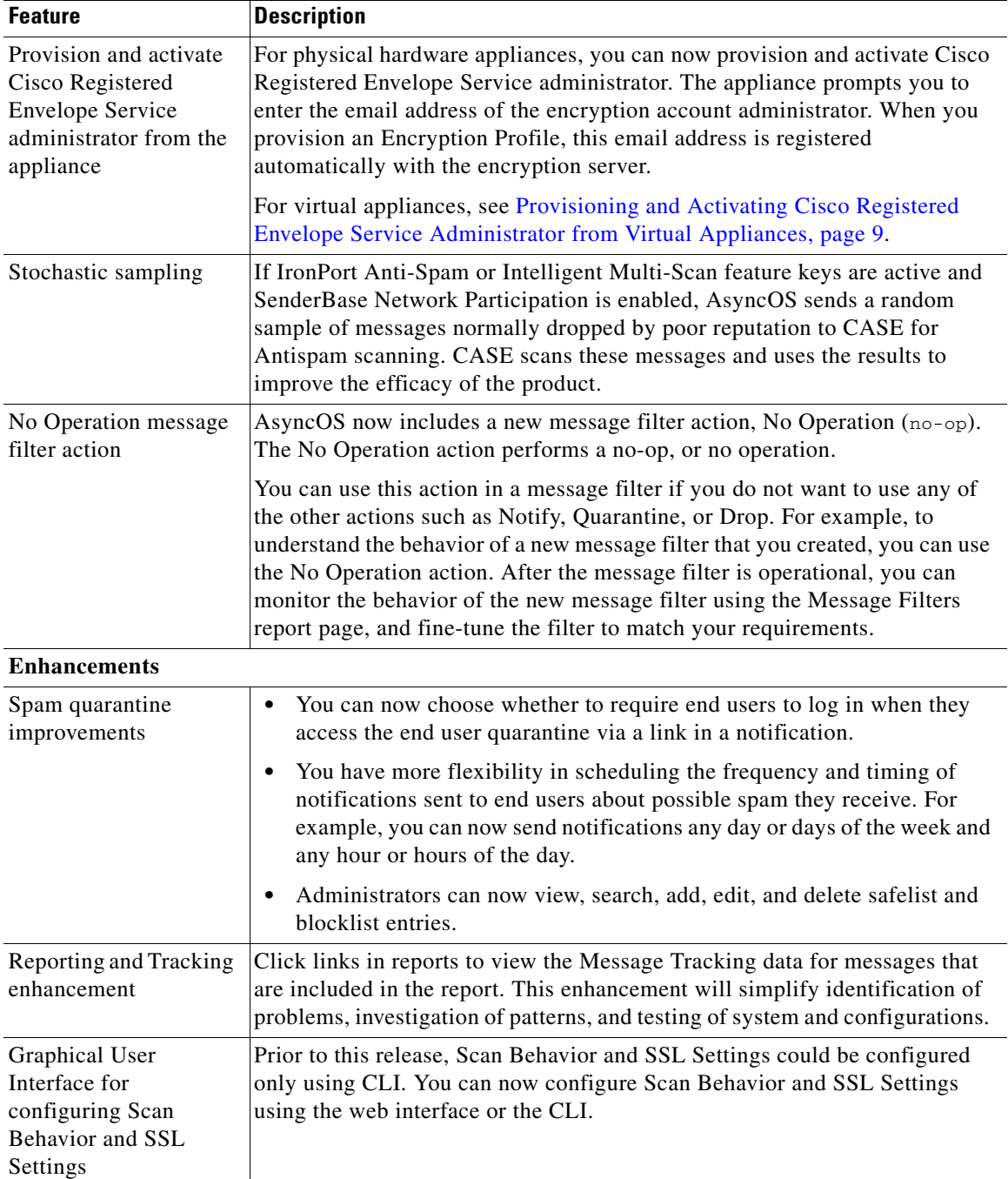

 $\mathbf I$ 

 $\mathsf I$ 

П

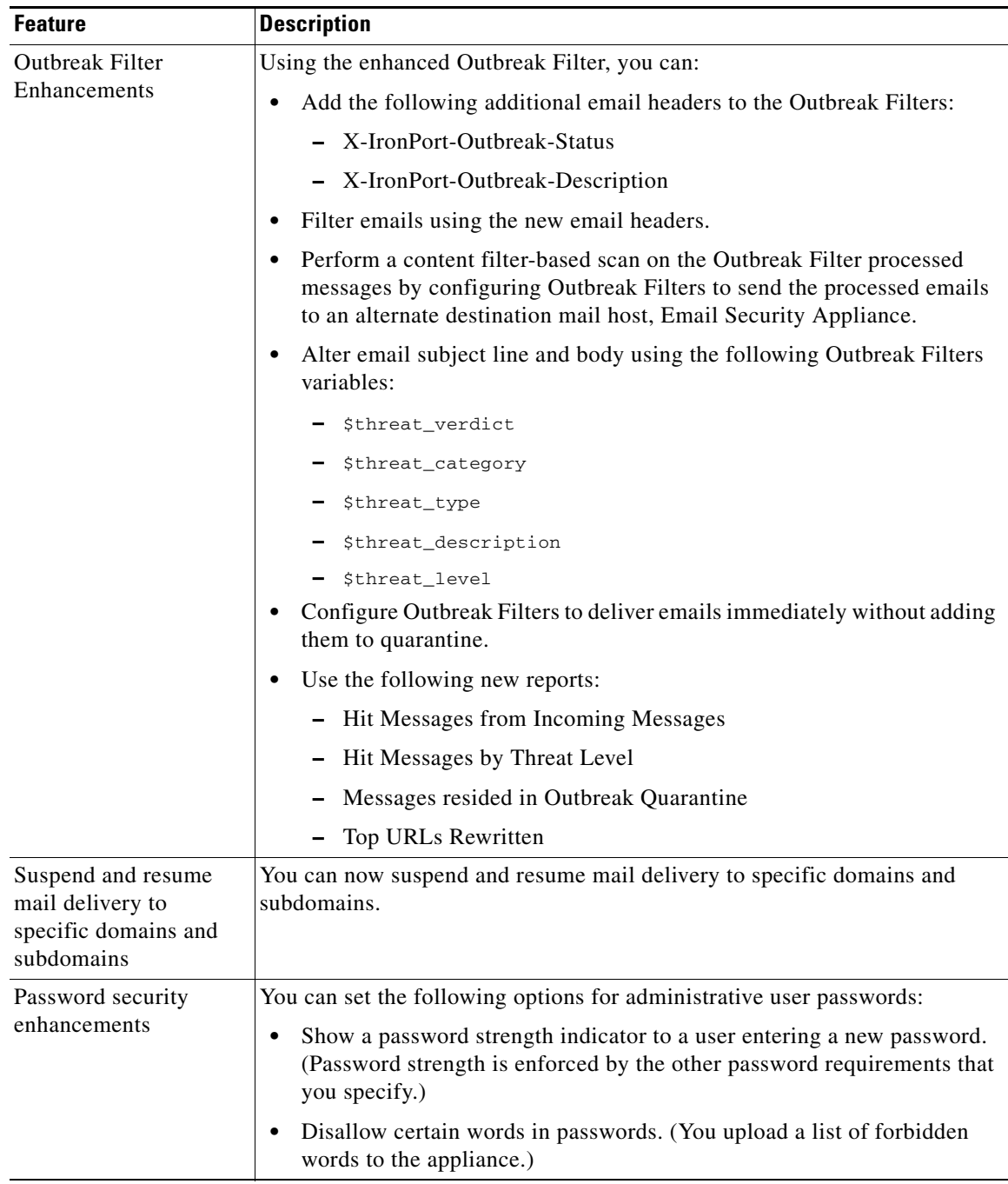

 $\mathbf{I}$ 

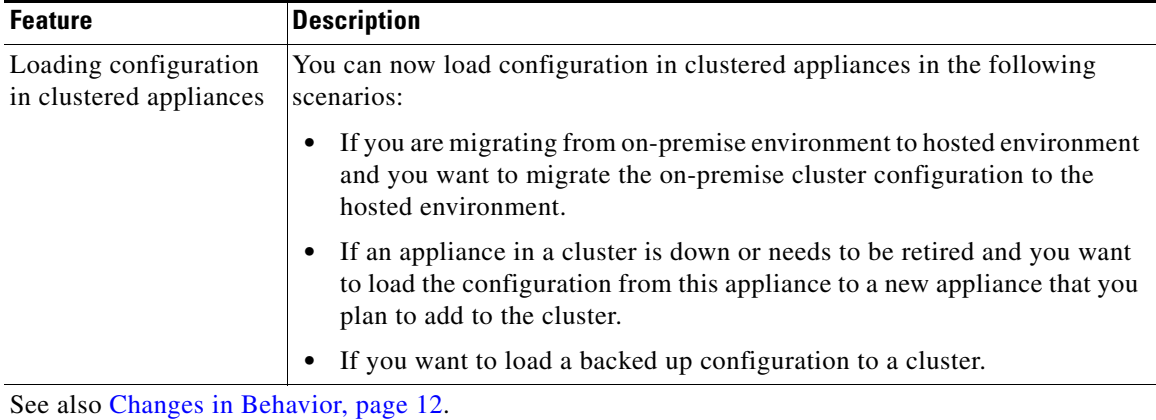

### <span id="page-7-0"></span>**Upgrade Paths**

You can upgrade to release 8.5.6-074 from the following versions:

- **•** 7.6.3-019
- **•** 8.0.1-023
- **•** 8.0.1-111
- **•** 8.5.6-063
- **•** 8.5.6-073

To ensure a successful upgrade, you must complete some steps before you start the upgrade process. For details on these prerequisites, see ["Installation and Upgrade Notes" section on page 8.](#page-7-1)

### <span id="page-7-1"></span>**Installation and Upgrade Notes**

Read through and consider the installation and upgrade impacts listed in this section.

When you upgrade AsyncOS for Email from the web interface or Command Line Interface (CLI), the configuration is saved to file in the /configuration/upgrade directory. You can access the upgrade directory using an FTP client. Each configuration file name is appended with the version number, and passwords in the configuration file are masked so they are not human readable.

You must be logged in as the admin to upgrade. Also, you must reboot the appliance after upgrading.

### **Deploying a Virtual Appliance**

If you are deploying a virtual appliance, see the *Cisco Content Security Virtual Appliance Installation Guide*.

If you are switching from a physical appliance to a virtual appliance, you will need to convert your configuration file to an AsyncOS 8.0 virtual appliance configuration file. For information, see the *Release Notes for Configuration Migration Tool 1.0 for Cisco Content Security Virtual Appliances*. You can import the AsyncOS 8.0 virtual appliance configuration file into a virtual appliance running AsyncOS 8.5.

Ι

#### <span id="page-8-0"></span>**Provisioning and Activating Cisco Registered Envelope Service Administrator from Virtual Appliances**

Please contact Cisco TAC for information required to provision your virtual appliance.

### **Pre-upgrade Notes**

Please be aware of the following upgrade impacts:

- [Email Authentication, page 9](#page-8-1)
- [Configuration Files, page 9](#page-8-2)
- **•** [Received Headers, page 9](#page-8-3)
- **•** [Feature Keys, page 10](#page-9-1)
- **•** [Resource Conservation Mode, page 10](#page-9-0)

#### <span id="page-8-1"></span>**Email Authentication**

For DKIM Authentication, Cisco currently supports version 8 of the Draft Specification of 'Authentication-Results:' header.

For SPF/SIDF verification, the spf-passed rule is no longer available in content filters. To maintain backwards compatibility, the **spf-passed** content filter rule will be accepted from XML configuration files but it will be converted to the **spf-status** rule with corresponding arguments. **spf-passed** will be changed to **spf-status == "Pass"** and **NOT spf-passed** to **spf-status != "Pass"**. You can, however, still use the spf-passed message filter.

#### <span id="page-8-2"></span>**Configuration Files**

Cisco does not generally support the backward compatibility of configuration files with previous major releases. Minor release support is provided. Configuration files from previous versions may work with later releases; however, they may require modification to load. Check with Cisco Customer Support if you have any questions about configuration file support.

#### <span id="page-8-3"></span>**Received Headers**

I

When you configure AsyncOS to use received headers, you can specify that the header reflects one of the following hostnames:

- **•** The hostname of the Virtual Gateway used for delivering the message
- **•** The hostname of the interface the message is received on

You specify the hostname from the CLI command **listenerconfig-> setup**. You cannot configure the hostname from the web interface.

If you configure the received header to display the hostname of the interface the message is received on, a **strip-header** filter action configured to strip received headers will strip the received header inserted by AsyncOS.

#### <span id="page-9-1"></span>**Feature Keys**

The AsyncOS appliance checks for and applies feature keys at one minute intervals. Therefore, when you add a feature key, it may take up to a minute to view the changes.

#### <span id="page-9-0"></span>**Resource Conservation Mode**

From AsyncOS 8.5.x for Email, Email Security appliance will enter resource conservation mode when the RAM utilization exceeds 45% and the allowed injection rate is gradually decreased as RAM utilization approaches 60%. Appliances with large memory utilization, especially with large system quarantine, can enter resource conservation immediately after upgrading to AsyncOS 8.5.x for Email. To avoid this scenario, make sure that you reduce the system quarantine to a few thousand messages before upgrading.

### **Upgrading to This Release**

#### **Before You Begin**

Review the [Known Issues, page 15](#page-14-0) and [Installation and Upgrade Notes, page 8.](#page-7-1)

#### **Procedure**

Use the following instructions to upgrade your Email Security appliance.

- **Step 1** Save the XML configuration file off the appliance.
- **Step 2** If you are using the Safelist/Blocklist feature, export the Safelist/Blocklist database off the appliance.
- **Step 3** Suspend all listeners.
- **Step 4** Wait for the queue to empty.
- **Step 5** From the System Administration tab, select the System Upgrade page.
- **Step 6** Click the **Available Upgrades** button. The page refreshes with a list of available AsyncOS upgrade versions.
- **Step 7** Click the **Begin Upgrade** button and your upgrade will begin. Answer the questions as they appear.
- **Step 8** When the upgrade is complete, click the **Reboot Now** button to reboot your appliance.

**Step 9** Resume all listeners.

### **Performance Advisory**

**RSA Email DLP** - Enabling RSA Email DLP for outbound traffic on an appliance that is also running anti-spam and anti-virus scanning on inbound traffic can cause a performance decrease of less than 10%. Appliances that are only running outbound messages and are not running anti-spam and anti-virus may experience a significant performance decline.

**SBNP** - SenderBase Network Participation now uses the Context Adaptive Scanning Engine (CASE) to collect data to power IronPort Information Services. In some configurations customers may experience a moderate performance decline.

Ι

**Outbreak Filters** - Outbreak Filters uses the Context Adaptive Scanning Engine to determine the threat level of a message and scores messages based on a combination of Adaptive Rules and Outbreak Rules. In some configurations, you may experience a moderate performance decline.

**IronPort Spam Quarantine** - Enabling the IronPort Spam Quarantine on-box for a C-Series or X-Series appliance causes a minimal reduction in system throughput for nominally loaded appliances. For appliances that are running near or at peak throughput, the additional load from an active quarantine may cause a throughput reduction of 10-20%. If your system is at or near capacity, and you desire to use the IronPort Spam Quarantine, consider migrating to a larger C-Series appliance or an M-Series appliance.

If you change your anti-spam policy from dropping spam to quarantining it (either on-box or off-box), then your system load will increase due to the need to scan additional spam messages for virus and content security. For assistance in properly sizing your installation please contact your authorized support provider.

### <span id="page-10-0"></span>**Documentation Updates**

### **Additional Information**

The User Guide PDF may be more current than the online help. To obtain the User Guide PDF and other documentation for this product, click the **View PDF** button in the online help or visit the URL shown in [Related Documentation, page 18](#page-17-0).

Information about other resources, including the knowledge base and Cisco support community, is in the online help and the User Guide PDF.

### **Which Files Can Have their Reputation Evaluated and Be Sent for Analysis?**

The criteria for evaluating a file's reputation and for sending files for analysis may change at any time. Criteria are available only to registered Cisco customers. See *File Criteria for Advanced Malware Protection Services for Cisco Content Security Products*, available from <http://www.cisco.com/c/en/us/support/security/email-security-appliance/products-user-guide-list.html>.

In order to access this document, you must have a Cisco customer account with a support contract. To register, visit https://tools.cisco.com/RPF/register/register.do.

### **Certificates for URL Filtering Features**

AsyncOS is designed to automatically deploy and update the certificates needed for communications with cloud services used for URL filtering features. However, if for any reason the system is unable to update these certificates, you will receive an alert that requires action from you.

To ensure that you receive these alerts (System type, Warning severity), see information in the online help or user guide about adding alert recipients.

If you receive an alert about an invalid certificate, contact Cisco TAC, which can provide the required replacement certificate. Instructions for installing the certificate are in the URL Filtering chapter in the online help or user guide.

For details about the connection between the appliance and the cloud URL reputation and category services, see the URL Filtering chapter of the user guide or online help.

### <span id="page-11-0"></span>**Changes in Behavior**

- **•** [Accessing the Sender Group Report, page 12](#page-11-2)
- **•** [Feature Key for Centralized Management, page 12](#page-11-3)
- **•** [Revised Threshold Levels for Entering Resource Conservation Mode, page 12](#page-11-4)

#### <span id="page-11-2"></span>**Accessing the Sender Group Report**

You can now access the Sender Group report directly from the Monitor menu; the link has been removed from the bottom of the Incoming Mail report page.

### <span id="page-11-3"></span>**Feature Key for Centralized Management**

Feature key is no longer required to enable Centralized Management feature. By default, Centralized Management feature is enabled on your appliance.

#### <span id="page-11-4"></span>**Revised Threshold Levels for Entering Resource Conservation Mode**

Prior to this release, Email Security appliance enters resource conservation mode when the RAM utilization exceeds 75% and the allowed injection rate is gradually decreased as RAM utilization approaches 85%.

From version 8.0 onwards, AsyncOS for Email is a 64-bit software. As a result of this changed memory model, the threshold values are revised in this release. Appliance enters resource conservation mode when the RAM utilization exceeds 45% and the allowed injection rate is gradually decreased as RAM utilization approaches 60%. This change does not affect the memory utilization on the appliance and all the components in the appliance continue to use the memory as earlier.

**Caution** Appliances with large memory utilization, especially with large system quarantine, can enter resource conservation immediately after upgrading to this release. To avoid this scenario, make sure that you reduce the system quarantine to a few thousand messages before upgrading.

Ι

## <span id="page-11-1"></span>**Resolved Issues**

- **•** [Resolved Issues in Cisco AsyncOS 8.5.6 for Email, page 13](#page-12-0)
- **•** [Resolved Issues in Cisco AsyncOS 8.5.5 for Email, page 14](#page-13-0)
- **•** [Resolved Issues in Cisco AsyncOS 8.5.0 for Email, page 14](#page-13-1)

# <span id="page-12-0"></span>**Resolved Issues in Cisco AsyncOS 8.5.6 for Email**

 $\Gamma$ 

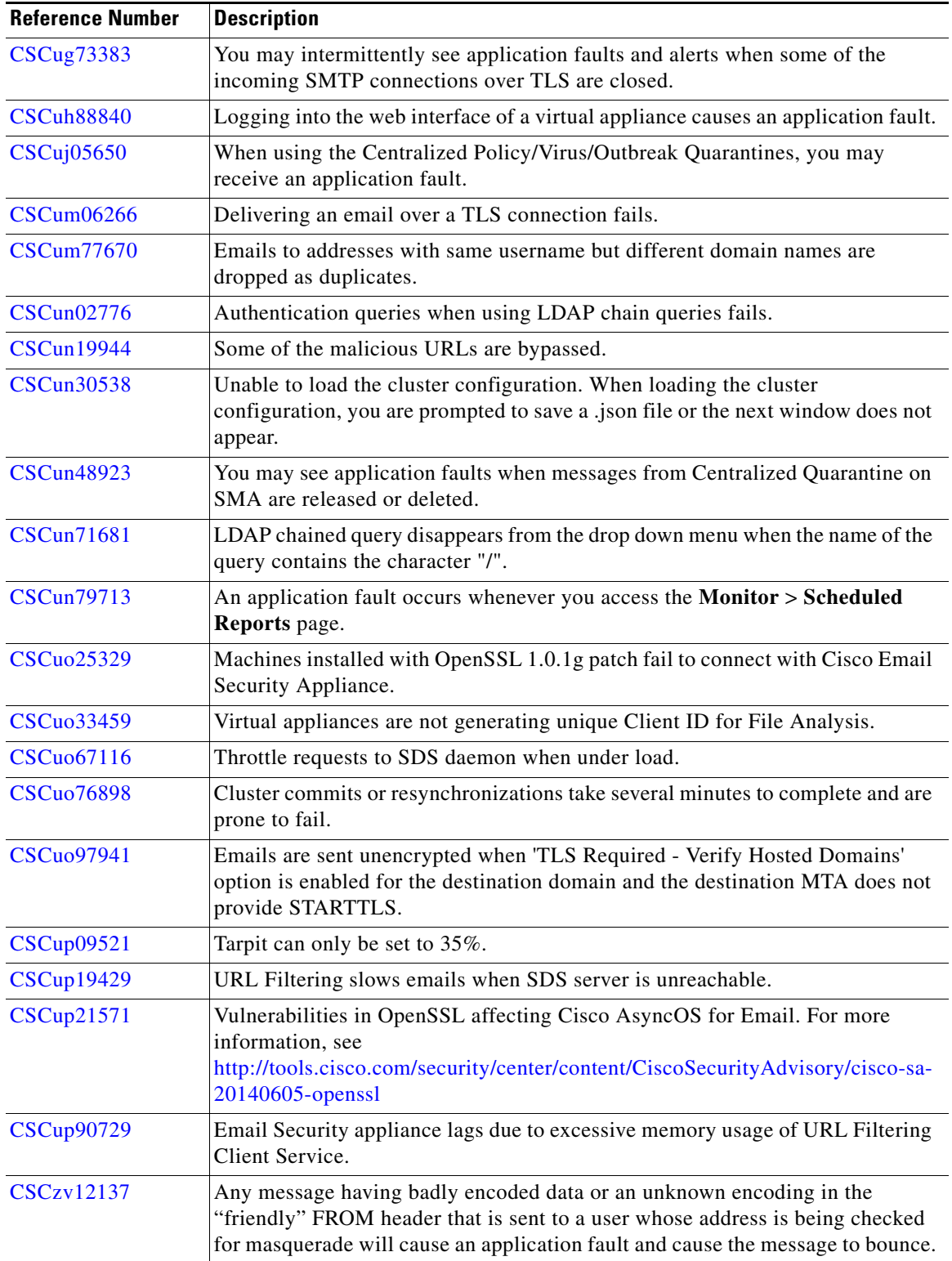

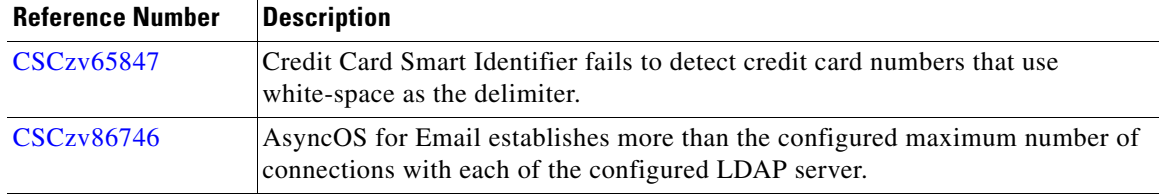

### <span id="page-13-0"></span>**Resolved Issues in Cisco AsyncOS 8.5.5 for Email**

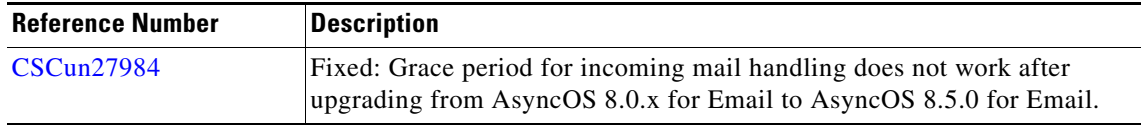

## <span id="page-13-1"></span>**Resolved Issues in Cisco AsyncOS 8.5.0 for Email**

Note To view a complete list of resolved issues in this release, see Finding Information about Known and [Resolved Issues, page 17.](#page-16-0)

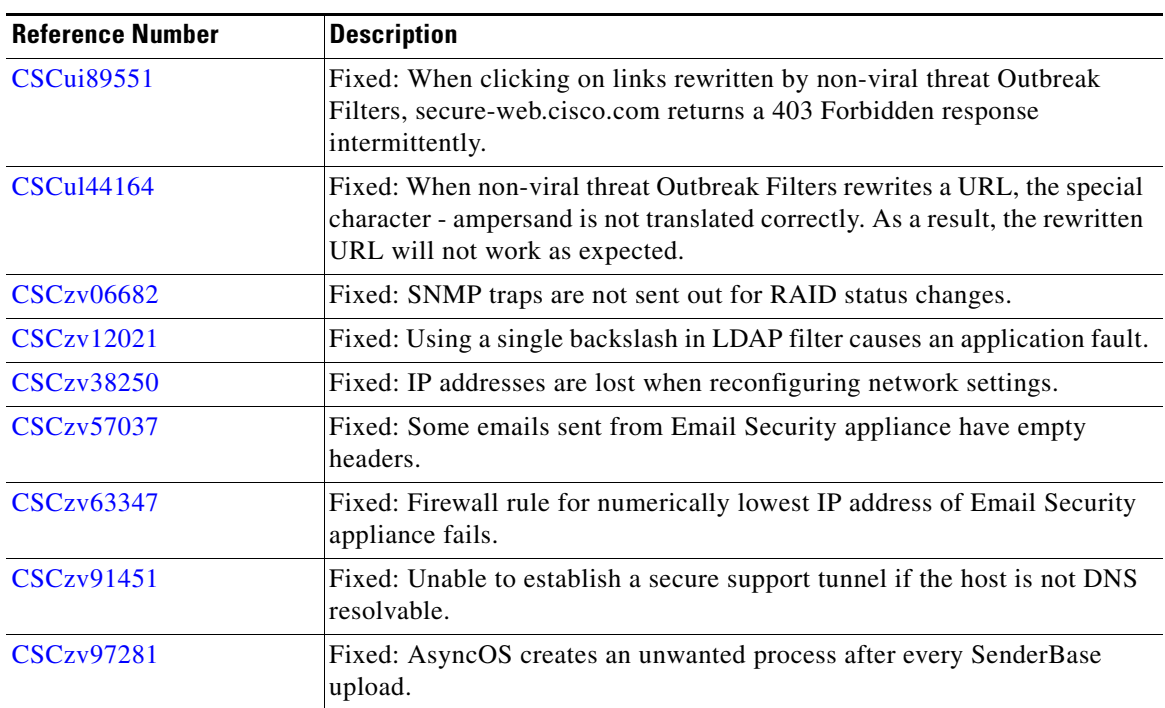

 $\mathsf I$ 

# <span id="page-14-0"></span>**Known Issues**

- **•** [Known Issues in Cisco AsyncOS 8.5.6 for Email, page 15](#page-14-1)
- **•** [Known Issues in Cisco AsyncOS 8.5.5 for Email, page 15](#page-14-2)
- **•** [Known Issues in Cisco AsyncOS 8.5.0 for Email, page 16](#page-15-0)

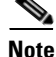

 $\overline{\phantom{a}}$ 

Note To view a complete list of known issues in a release, see Finding Information about Known and Resolved [Issues, page 17.](#page-16-0)

### <span id="page-14-1"></span>**Known Issues in Cisco AsyncOS 8.5.6 for Email**

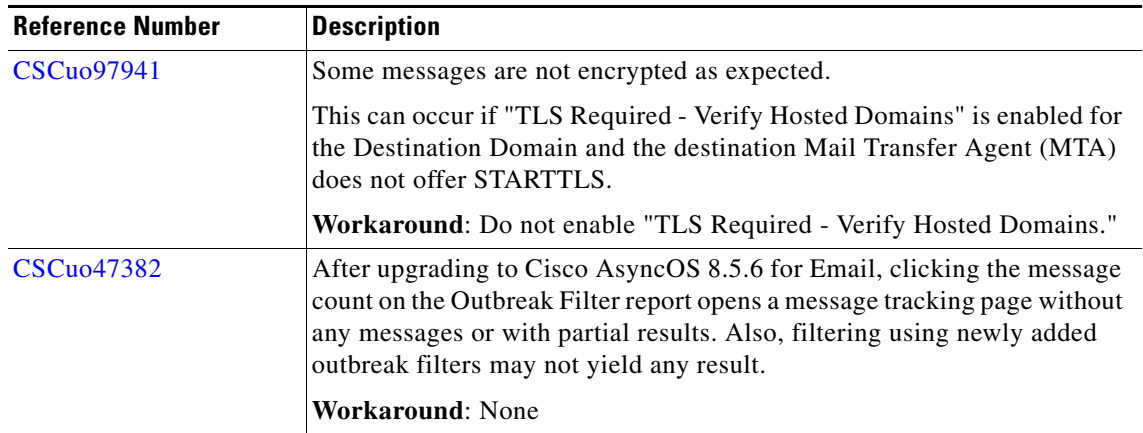

### <span id="page-14-2"></span>**Known Issues in Cisco AsyncOS 8.5.5 for Email**

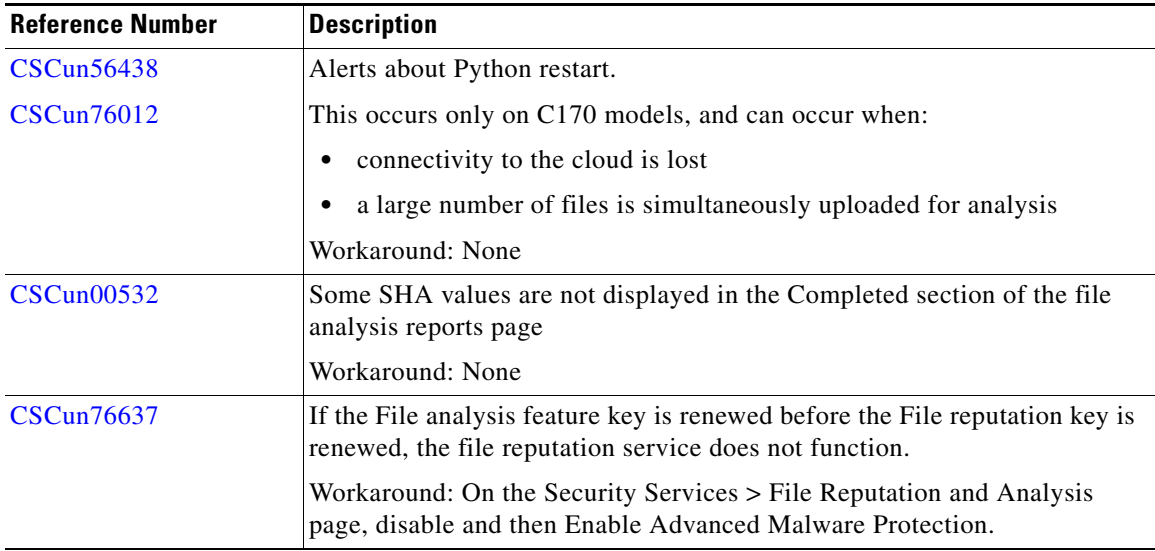

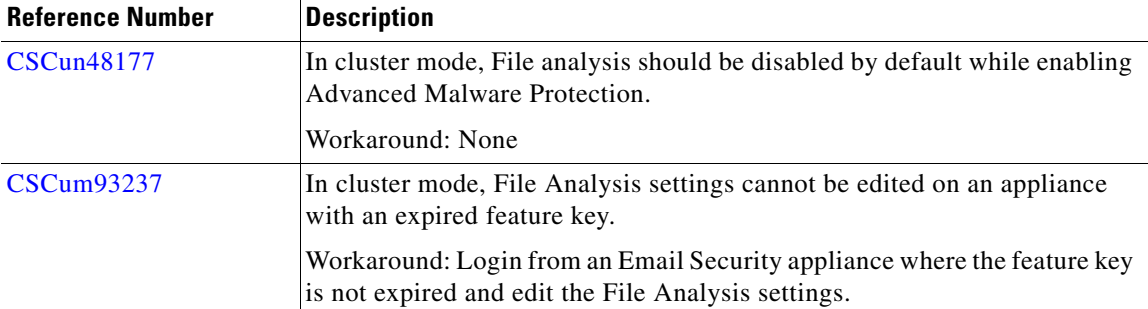

 $\overline{\phantom{a}}$ 

 $\mathsf I$ 

# <span id="page-15-0"></span>**Known Issues in Cisco AsyncOS 8.5.0 for Email**

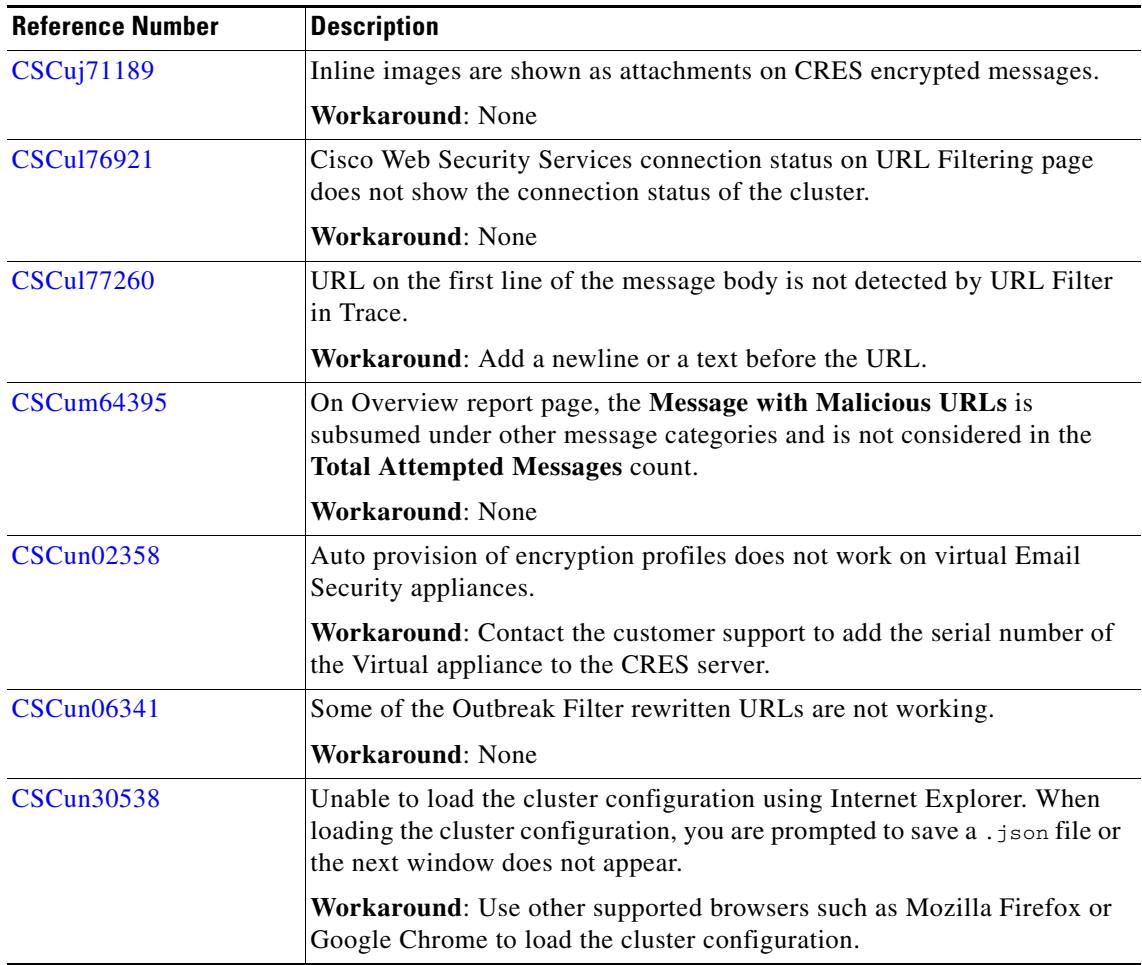

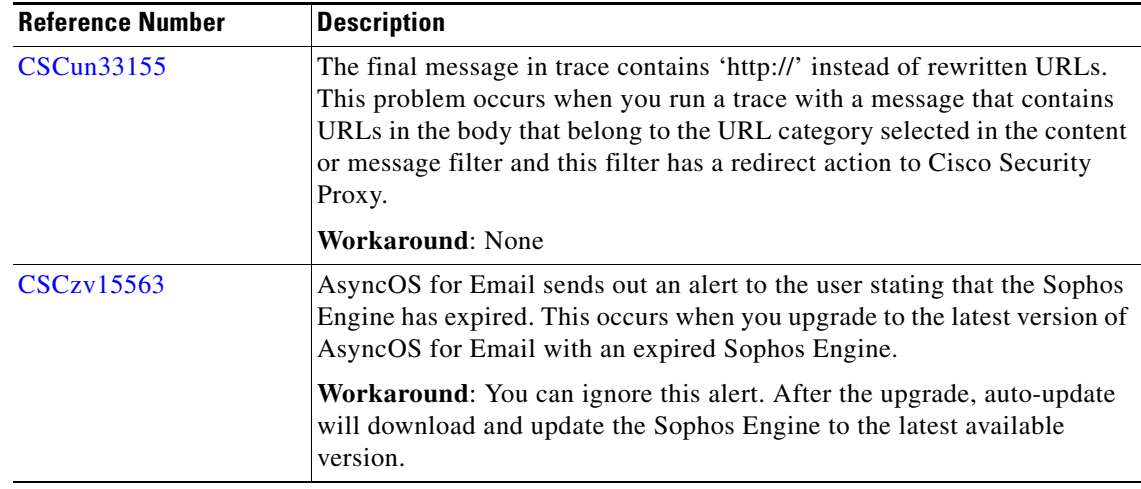

## <span id="page-16-0"></span>**Finding Information about Known and Resolved Issues**

Use the Cisco Bug Search Tool to find the most current information about known and resolved defects.

#### **Before You Begin**

Register for a Cisco account if you do not have one. Go to <https://tools.cisco.com/RPF/register/register.do>.

#### **Procedure**

- **Step 1** Go t[o https://tools.cisco.com/bugsearch/.](https://tools.cisco.com/bugsearch/)
- **Step 2** Log in with your Cisco account credentials.
- **Step 3** Click **Select from list** > **Security** > **Email Security** > **Cisco Email Security Appliance**, and click **OK**.
- **Step 4** In Releases field, enter **8.5.6**.
- **Step 5** Depending on your requirements, do one of the following:
	- **•** To view the list of resolved issues, select **Fixed in these Releases** from the Show Bugs drop down.
	- **•** To view the list of known issues, select **Affecting these Releases** from the Show Bugs drop down and select **Open** from the Status drop down.

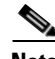

 $\mathbf I$ 

**Note** If you have questions or problems, click the **Help** or **Feedback** links at the top right side of the tool. There is also an interactive tour; to view it, click the link in the orange bar above the search fields.

# <span id="page-17-0"></span>**Related Documentation**

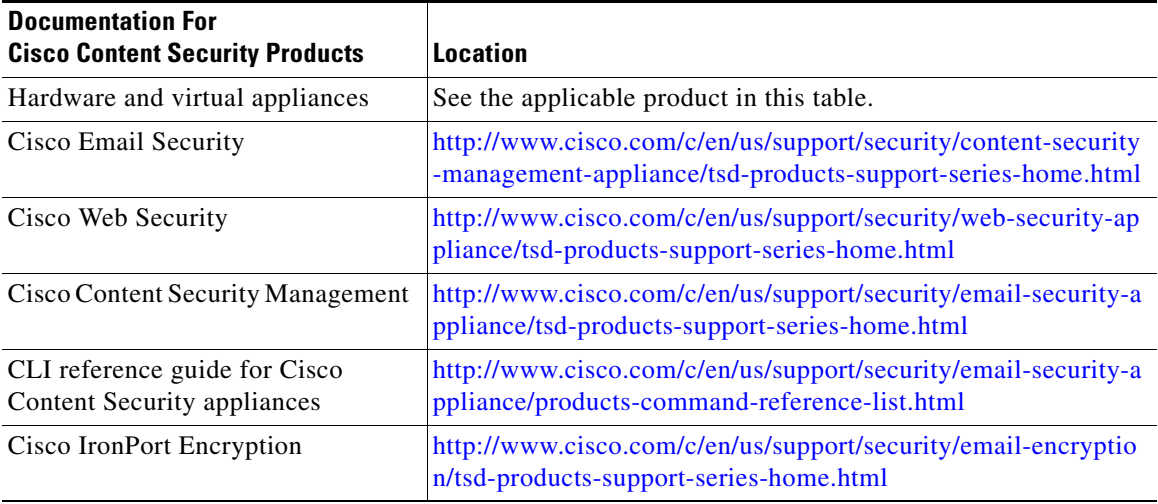

## <span id="page-17-1"></span>**Service and Support**

Use the following methods to obtain support:

U.S.: Call 1 (408) 526-7209 or Toll-free 1 (800) 553-2447

International: [http://www.cisco.com/en/US/support/tsd\\_cisco\\_worldwide\\_contacts.html](http://www.cisco.com/en/US/support/tsd_cisco_worldwide_contacts.html)

Support Site: [http://www.cisco.com/en/US/products/ps11169/serv\\_group\\_home.html](http://www.cisco.com/en/US/products/ps11169/serv_group_home.html)

This document is to be used in conjunction with the documents listed in the ["Related Documentation"](#page-17-0) section.

Cisco and the Cisco logo are trademarks or registered trademarks of Cisco and/or its affiliates in the U.S. and other countries. To view a list of Cisco trademarks, go to this URL: [www.cisco.com/go/trademarks.](http://www.cisco.com/go/trademarks) Third-party trademarks mentioned are the property of their respective owners. The use of the word partner does not imply a partnership relationship between Cisco and any other company. (1110R)

Any Internet Protocol (IP) addresses and phone numbers used in this document are not intended to be actual addresses and phone numbers. Any examples, command display output, network topology diagrams, and other figures included in the document are shown for illustrative purposes only. Any use of actual IP addresses or phone numbers in illustrative content is unintentional and coincidental.

 $\overline{\phantom{a}}$ 

© 2014 Cisco Systems, Inc. All rights reserved.